# facebook

# Modul Profileinstellungen und Inhalte, die du teilst

Leitfaden zum Schutz der Privatsphäre in Sozialen Netzwerken – facebook

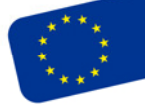

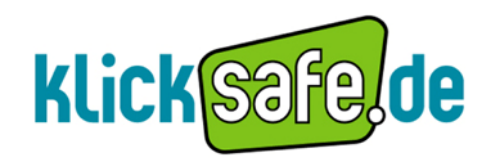

Die EU-Initiative für mehr Sicherheit im Netz Titel: Freundeslisten - Leitfaden zum Schutz der Privatsphäre in Sozialen Netzwerken - Facebook

Autor: klicksafe Redaktion

Stand: Dezember 2011

*Herausgeber:* 

klicksafe (www.klicksafe.de) ist eine Initiative im Safer Internet Programme der Europäischen Union für mehr Sicherheit im Internet. klicksafe wird gemeinsam von der Landeszentrale für Medien und Kommunikation (LMK) Rheinland-Pfalz (Koordination) und der Landesanstalt für Medien Nordrhein-Westfalen (LfM) umgesetzt.

*Koordinator klicksafe:*  Peter Behrens, LMK

The project is co-funded by the European Union, through the Safer Internet plus programme: http://ec.europa.eu/saferinternet

Es wird darauf verwiesen, dass alle Angaben in diesem Dokument trotz sorgfältiger Bearbeitung ohne Gewähr erfolgen und eine Haftung der Herausgeber und der Autoren ausgeschlossen ist.

*Kontaktadressen:* 

klicksafe‐Büros c/o Landeszentrale für Medien und c/o Landesanstalt für Medien Kommunikation (LMK) Rheinland-Pfalz Nordrhein-Westfalen (LfM) Turmstraße 10 Zollhof 2 67059 Ludwigshafen 40221 Düsseldorf Tel: 06 21 / 52 02-271 E-Mail: klicksafe@lfm.-nrw.de Fax: 06 21 / 52 02-279 URL: www.klicksafe.de URL: www.klicksafe.de

# 

Nichtkommerzielle Vervielfältigung und Verbreitung ist ausdrücklich erlaubt unter Angabe der Quelle klicksafe.de und der Webseite www.klicksafe.de

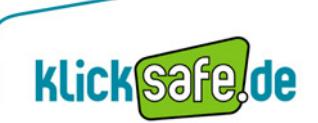

# **Inhalt**

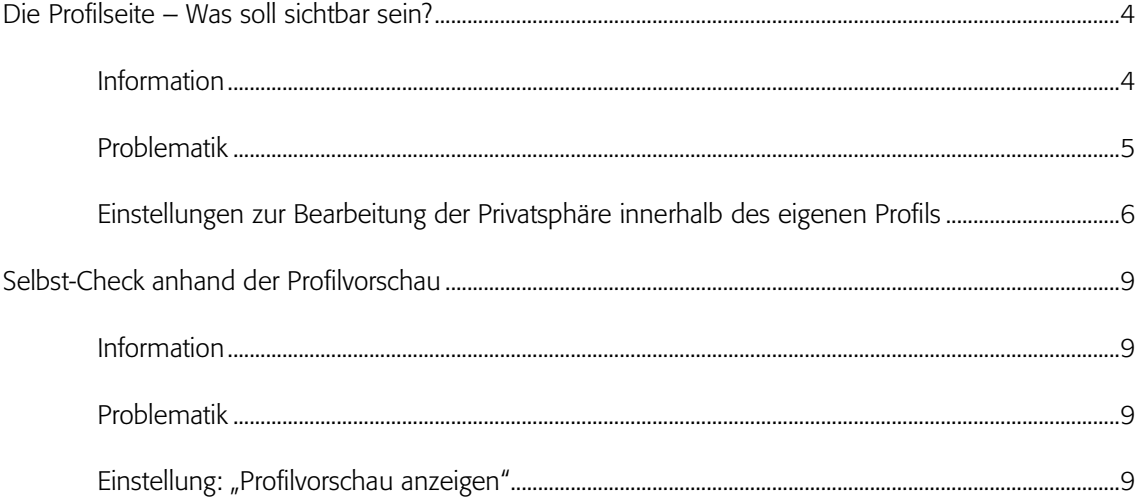

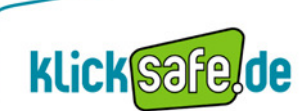

# **Die Profilseite – Was soll sichtbar sein?**

Die Grundidee jedes Sozialen Netzwerkes ist es, ein Profil der eigenen Person anzulegen, das möglichst aussagekräftig und informativ ist. Auf diesem Wege soll eine Vernetzung mit alten Bekannten und neuen Menschen ermöglicht werden. Dadurch bekommen in der Regel alle Mitglieder desselben Netzwerkes Zugang zu den persönlichen Informationen, die der Nutzer ohne Beschränkungen preisgibt. Solche Beschränkungen der eigenen Daten bietet jedes Netzwerk – auch Facebook – und von ihnen sollte man Gebrauch machen. Dabei kann man bestimmte Informationen völlig unveröffentlicht lassen oder nur bestimmten Netzwerkmitgliedern den Einblick erlauben. Denn wer letztendlich das öffentliche Profil eines Nutzers besucht, darüber hat der Nutzer keine Kontrolle. Aus diesem Grund sollte jeder darüber nachdenken, welche Informationen auf dem eigenen Profil für andere dargestellt werden.

# Information

Nach der Anmeldung bei Facebook besteht die Möglichkeit, das eigene Profil jederzeit aufzurufen, bisherige Angaben zu ändern und bis auf den Namen unsichtbar zu machen. Der Nutzer kann das Profil bearbeiten und neben den allgemeinen Angaben im Zuge der Registrierung um zahlreiche Informationen erweitern, indem er zunächst auf "Profil" und dann auf "Profil bearbeiten" klickt.

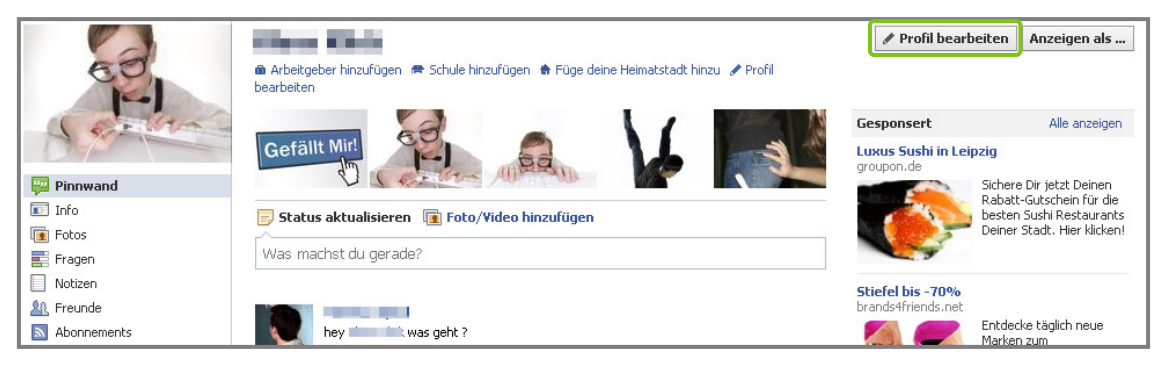

(Quelle: www.facebook.de; Stand: 05.10.2011)

Zu den *Allgemeinen Informationen* gehören die Angaben

- Derzeitiger Wohnort
- Heimatstadt
- Geschlecht
- Geburtstag
- Interessiert an: Frauen/Männern
- Sprachen
- Über mich

Neben den allgemeinen Informationen kann der Nutzer auch Angaben zu Freunden und Familie machen, Aktivitäten und Interessen angeben, Informationen über Schule, Hochschule und Arbeitgeber eintragen sowie Angaben zu Philosophie, Sport und Kunst und Unterhaltung eintragen. Hierzu wählt man einfach die entsprechenden Punkte aus dem Menü links aus.

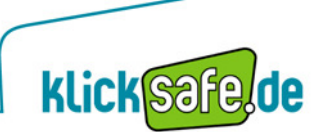

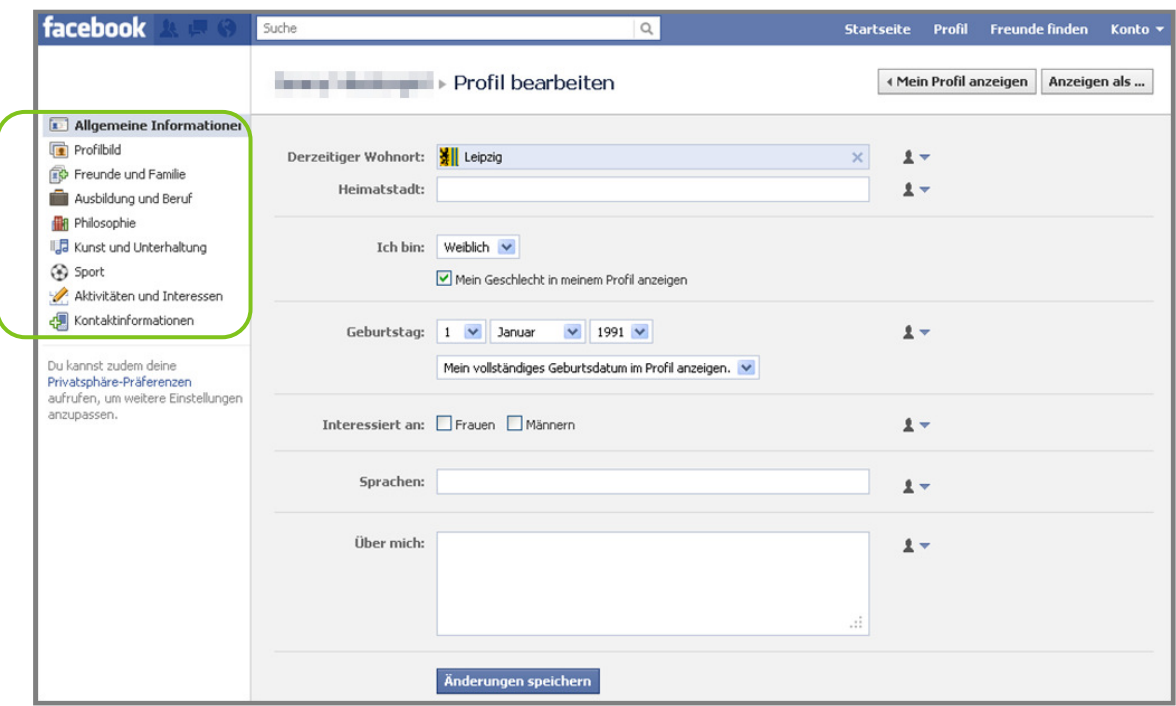

(Quelle: www.facebook.de; Stand 05.10.2011)

Bei den Kontaktinformationen, die man grundsätzlich ebenfalls angeben kann, handelt es sich um besonders sensible Daten. Dazu zählen

- Handynummer und andere Telefonnummern
- aktuelle Adresse und Angabe zu Nachbarschaft
- eigene Webseite
- eigene E-Mail-Adresse
- IM (Instant Messenger)-Nutzername

# Problematik

Die meisten der möglichen anzugebenden Profildaten werden standardmäßig "öffentlich" freigegeben, d.h. absolut jeder, der das Facebook-Profil besucht, wird darüber informiert, auch Personen, die dies wahrscheinlich nichts angeht, da man sie nicht einmal kennt. Persönliche Kontaktmöglichkeiten wie Wohnort, Instant Messenger Kontaktdaten, E-Mail-Adresse und Telefonnummern sollten prinzipiell nie für alle Facebook-Nutzer einsehbar sein und gerade bei Telefon- und Handynummern ist es fraglich, ob diese überhaupt angegeben werden sollten, da hierdurch die Gefahr unerwünschter Kontakte, unerwünschter Werbung und des Datenmissbrauchs stark erhöht wird. In der Facebook-Voreinstellung sind Kontaktdaten für "Freunde" zu sehen. Da aber nicht alle Facebook-Freunde auch tatsächlichen Freunden entsprechen müssen, sollte auch hier kritisch hinterfragt werden, ob man besagter Gruppe wirklich Einblick in seine Kontaktdaten gewähren will.

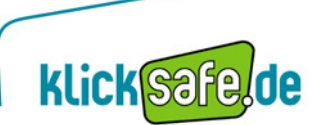

# Einstellungen zur Bearbeitung der Privatsphäre innerhalb des eigenen Profils

Zur Festlegung, wer genau die Angaben sehen darf, die der Facebook-Nutzer in seinem Profil über sich selbst macht, stehen Einstellungen direkt im Profilbereich zur Verfügung. Sie befinden sich jeweils rechts neben den auszufüllenden Feldern. Für jede einzelne Profilangabe, die man machen möchte (z. B. Wohnort, Heimatstadt, Geburtstag etc.) kann man, wenn man auf den entsprechenden Pfeil rechts daneben klickt, ganz individuell entscheiden, für wen diese sichtbar sein soll.

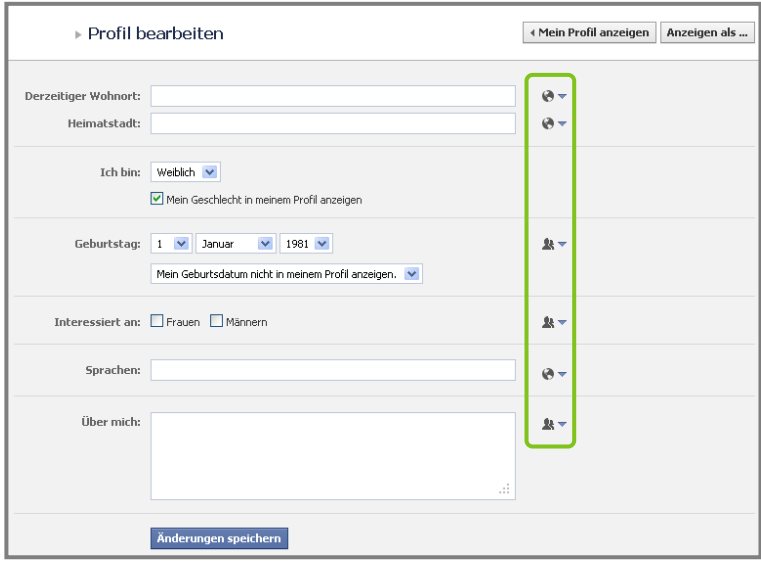

(Quelle: www.facebook.de; Stand 13.10.2011)

Hierbei kann nun zwischen verschiedenen Einstellungen ausgewählt werden: entsprechend der gewählten Einstellung ist die jeweilige Profilangabe für ein anderes Publikum sichtbar gemacht. Folgende Einstellungsoptionen stehen zur Verfügung:

# Einstellung "Öffentlich" (markiert mit folgendem Symbol:  $\overline{\bullet}$  )

→ Jeder andere Nutzer kann die gemachten Profilangaben sehen, wenn er/sie das Facebook-Profil besucht.

Einstellung "Freunde" (markiert mit folgendem Symbol:  $\star$ 

→ Alle Personen, mit denen der Nutzer auf Facebook befreundet ist, können die Profilangabe sehen, wenn sie das Facebook-Profil besuchen.

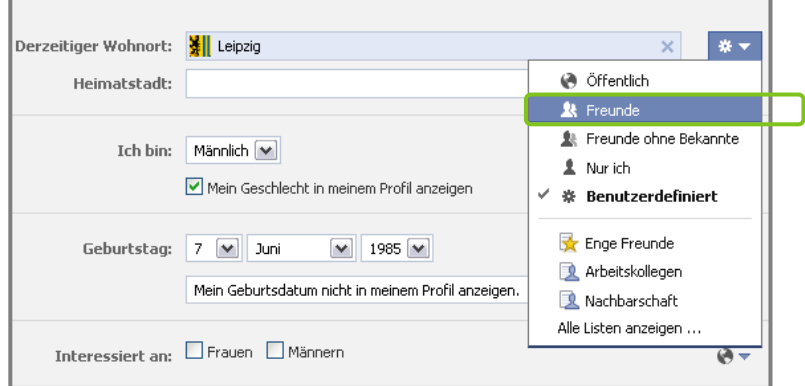

(Quelle: www.facebook.de; Stand 28.09.2011)

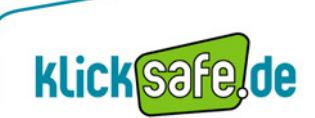

#### Einstellung "Freunde ohne Bekannte" (markiert mit folgendem Symbol: \*\* )

→ Alle Personen, mit denen der Nutzer auf Facebook befreundet ist, außer denjenigen, die dieser in die Liste "Bekannte" einfügt, können die Profilangabe sehen, wenn sie das Facebook-Profil besuchen (siehe auch Modul: "Freundeslisten").

Einstellung "Nur ich" (markiert mit folgendem Symbol:  $\blacktriangleq \blacktriangledown$ )

→ Niemand, außer dem Nutzer selbst, kann die Profilangabe sehen, wenn er/sie das Facebook-Profil besucht.

Einstellung "Benutzerdefiniert" (markiert mit folgendem Symbol:  $\frac{4}{5}$ 

 $\rightarrow$  Diese Funktion enthält zusätzliche Einstellungsmöglichkeiten.

#### z. B. Einstellung "Freunde von Freunden"

→ Neben den Personen, mit denen der Nutzer selbst auf Facebook befreundet ist, können wiederum auch all deren Facebook-Freunde die Profilangabe sehen, wenn sie das Facebook-Profil besuchen

#### z. B. Einstellung: "Bestimmte Personen oder Listen"

→ Die Personen oder Listen, welche die Profilangabe sehen dürfen, wenn sie das Facebook-Profil besuchen, kann man hier selbst aus seinen eigenen "Freunden" auswählen. Zudem kann man aus seinen Facebook-Freunden auch all die Personen oder Listen auswählen, vor denen die Profilangabe explizit verborgen bleiben soll.

Außerdem kann der Nutzer direkt eine der angezeigten Listen auswählen, für welche die Profilangabe zu sehen sein soll oder unter dem Punkt "Alle Listen anzeigen" eine Liste auswählen, welche die Profilangabe sehen darf (siehe hierzu auch Kapitel: "Freundeslisten").

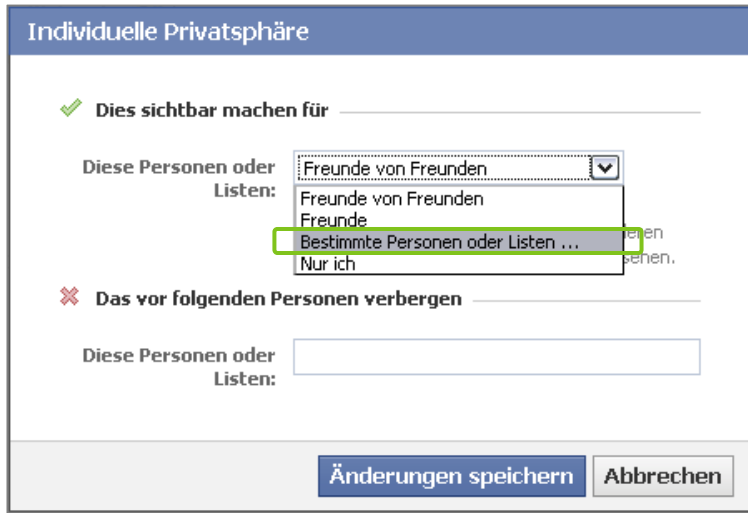

Als Nutzer von Facebook sollte man die Daten, die zur Registrierung angegeben werden mussten, direkt im Profilbereich einschränken (bspw. Kontaktdaten wie die E–Mail Adresse) und zusätzlich überlegen, welche weiteren persönlichen Daten und Informationen wirklich notwendig sind bzw. für jeden sichtbar sein dürfen. Das Ausblenden der Kontakt- und Profilinformationen für Fremde ist eine wichtige Funktion. Hiermit kann der Nutzer die Kontrolle darüber behalten, welche Facebook-Nutzer die eigenen Daten einsehen können.

Neben den erwähnten Einstellungen im Profilbereich, gibt es weiterhin auch noch unter dem Punkt "Privatsphäre-Einstellungen" einige Einstellungen, die unmittelbar dem Schutz der eigenen Daten dienen, etwa unter dem Punkt "Funktionsweise von Verbindungen" oder unter "Funktionsweise von Markierungen".

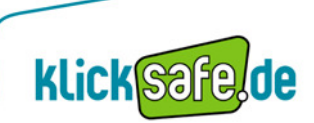

<sup>(</sup>Quelle: www.facebook.de; Stand 28.09.2011)

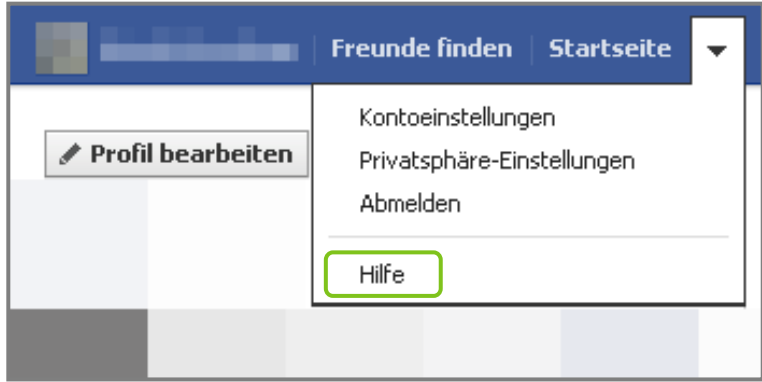

(Quelle: www.facebook.de; Stand 19.12.2011)

# *klicksafe - Tipp:*

*Schon vor der Anmeldung sollte man sich überlegen, welche persönlichen Informationen (wem) zugänglich gemacht werden.* 

*Wichtig: Höchste Sicherheitseinstellungen nutzen, bis man die Einstellungsmöglichkeiten und die Dynamik des Netzwerkes verstanden hat.* 

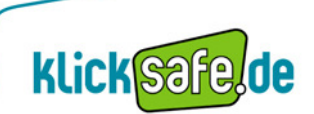

# **Selbst-Check anhand der Profilvorschau**

#### Information

Mit der Profilvorschau können Facebook-Nutzer jederzeit einsehen, wie das eigene Profil für andere aussieht. Hierdurch kann sich der Nutzer darüber absichern, ob die Ansicht des eigenen Profils mit den gegebenenfalls dort gemachten persönlichen Informationen seinen Vorstellungen entspricht.

# Problematik

Aufgrund der zwar weitreichenden, jedoch unübersichtlichen Sicherheits- und Privatsphäre-Einstellungen innerhalb von Facebook ist es nicht leicht, den Überblick zu behalten. Wer sich vergewissern will, ob er wirklich alles richtig gemacht hat, kann die Profilvorschau nutzen. Diese Funktion ist praktisch und wichtig, weil sie dem Nutzer vor Augen führt, wie das eigene Profil anderen in der Facebook-Freundesliste befindlichen Personen angezeigt wird. Wenn man sich als Nutzer z. B. fragt, was die Eltern oder der Chef auf dem Profil tatsächlich sehen können, gibt man den Namen dieser Person in das Feld ein und anschließend erhält man die Ansicht, in welcher die angegebene Person das eigene Profil sieht. So können beispielsweise bereits vergebene Rechte zur Ansicht von Bildern und Fotoalben überprüft werden.

# Einstellung: "Profilvorschau anzeigen"

*Profil*  $\rightarrow$  1 *Anzeigen als* (Button rechts oben innerhalb der Profilansicht)  $\rightarrow$  2 Name der entsprechenden Person angeben  $\rightarrow$  anschließend erscheint die Ansicht auf das eigene Profil aus Sicht der eingegebenen Person  $\rightarrow$  3 anhand des Buttons Zurück zum Profil kann diese Ansicht geschlossen werden

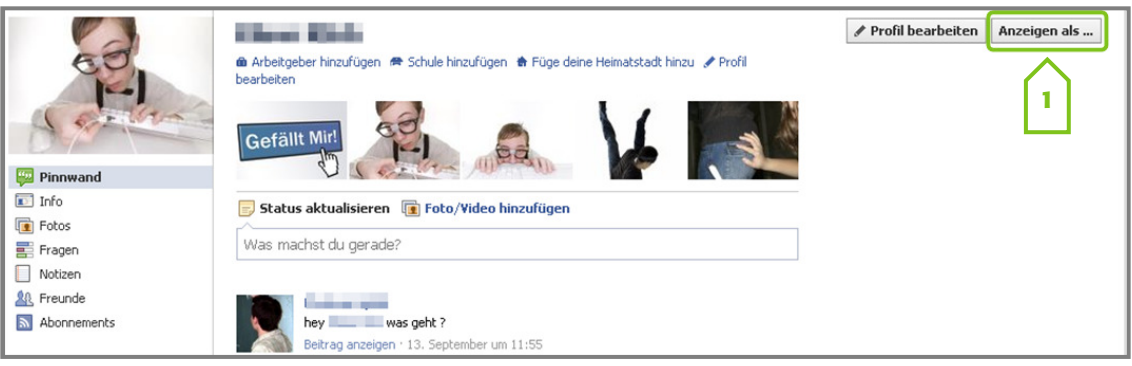

(Quelle: www.facebook.de; Stand 28.09.2011)

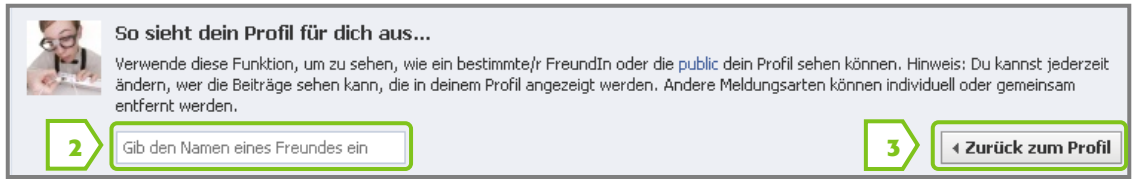

*Nach jeder Änderung der Sicherheits*- *und Privatsphäre*-*Einstellungen die Profilvorschau nutzen!* 

*Den Profilcheck ebenso für bestimmte Personen mit eingeschränkten Rechten – wie* 

(Quelle: www.facebook.de; Stand 28.09.2011)

*beispielsweise die Arbeitskollegen – machen.* 

*klicksafe - Tipp:*

# **klick**safe

**Klick**Safe.de ist Partner im deutschen Safer Internet Centre der Europäischen Union.

klicksafe sind:

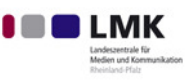

Landeszentrale für Medien und Kommunikation (LMK) Rheinland-Pfalz - www.lmk-online.de

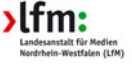

Landesanstalt für Medien Nordrhein-Westfalen (LfM) www.lfm-nrw.de

klicksafe ist co-finanziert von der Europäischen Union

# klicksafe - Büros

c/o Landeszentrale für Medien und Kommunikation (LMK) Rheinland-Pfalz Turmstraße 10 67059 Ludwigshafen E-Mail: info@klicksafe.de Internet: www.klicksafe.de

c/o Landesanstalt für Medien Nordrhein-Westfalen (LfM) Zollhof 2 40221 Düsseldorf E-Mail: klicksafe@lfm-nrw.de Internet: www.klicksafe.de